# **Agilent N5106A PXB MIMO Receiver Tester Security Features**

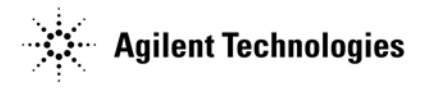

Part Number N5105-90014 Printed in USA March 2009

#### **Notice**

The information contained in this document is subject to change without notice.

Agilent Technologies makes no warranty of any kind with regard to this material, including but not limited to, the implied warranties of merchantability and fitness for a particular purpose. Agilent Technologies shall not be liable for errors contained herein or for incidental or consequential damages in connection with the furnishing, performance, or use of this material.

# **Table of Contents**

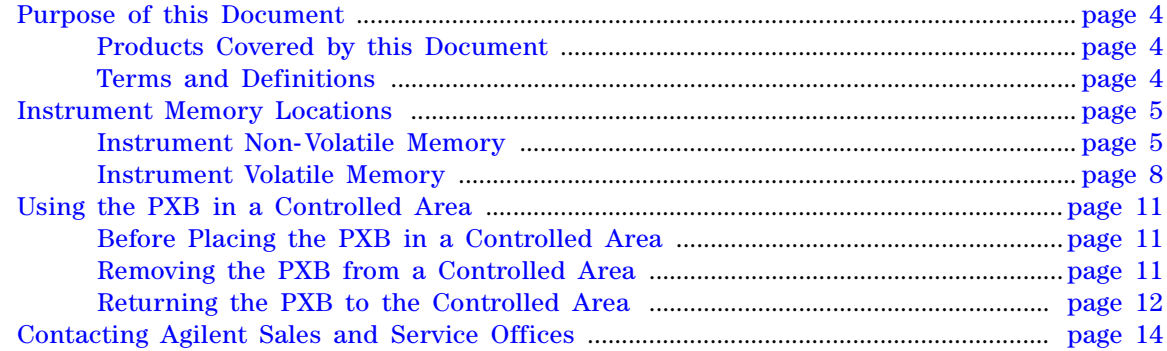

### **Purpose of this Document**

This document describes instrument security features and the steps to declassify an instrument through memory removal. For additional information, please refer to: http://www.agilent.com/find/security

**NOTE** Be sure that all information stored by the user (such as traces, status, etc.) in the instrument that needs to be saved is properly backed up before attempting to clear any of the instrument memory. Agilent Technologies cannot be held responsible for any lost files or data resulting from the clearing of memory. Be sure to read this document entirely before proceeding with any file deletion or memory clearing.

#### **Products Covered by this Document**

**Model:** N5106A

**Product Name:** PXB MIMO Receiver Tester

"Instrument Memory Locations" on page 5 provides a detailed summary of each of the memory locations contained with the PXB.

#### **Terms and Definitions**

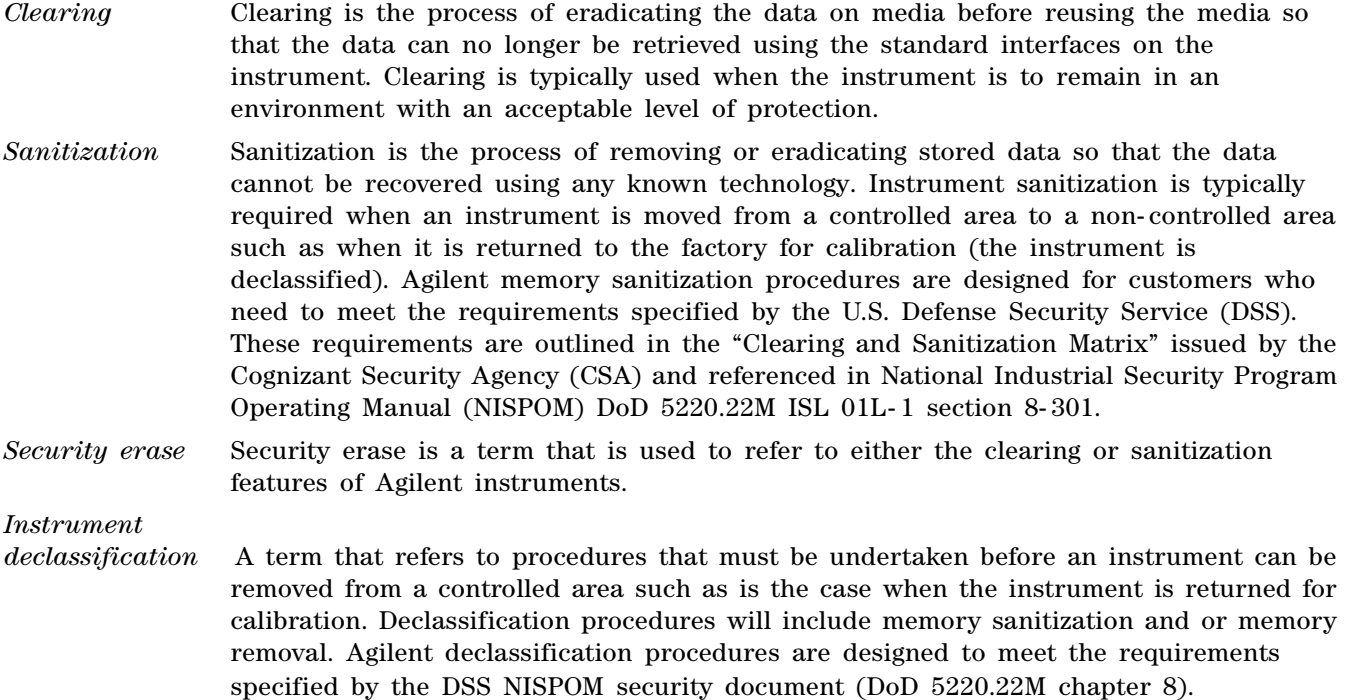

## **Instrument Memory Locations**

## **Instrument Non- Volatile Memory**

This section contains information on the types of non- volatile memory available in your instrument. It explains the size of memory, how it is used, its location, and the sanitization procedure.

| <b>Memory Type</b><br>and Size                      | Writable During<br>Normal Operation? | Off?<br>Data Retained<br>When Powered | <b>Purpose/Contents</b>                                                                              | Data Input Method                                                                                                    | <b>Location in Instrument</b><br>and Remarks                                | Sanitization<br>Procedure |
|-----------------------------------------------------|--------------------------------------|---------------------------------------|----------------------------------------------------------------------------------------------------|----------------------------------------------------------------------------------------------------|-----------------------------------------------------------------------------|---------------------------|
| Board ID Memory<br>(EEPROM)<br>256 Kb               | No                                   | Yes                                   | Header EEPROM used to identify<br>assembly and revision.                                             | Programmed before<br>board assembly.                                                                                                 | N5105-63002<br>Interconnect Board<br>(U300) N5105-80004                     | None                      |
| License Storage<br>Memory<br>(EEPROM)<br>512 Kb     | No                                   | Yes                                   | Contains instrument serial<br>number and license keys for<br>instrument applications.                | Programmed before<br>board assembly, when<br>new licenses are<br>installed, or by<br>factory/service center<br>calibration software. | N5105-63003<br>Midplane Board (U32)<br>N5105-80016                          | None                      |
| Control Logic<br>Memory (CPLD)<br>32 macrocells     | No                                   | Yes                                   | Contains configuration<br>information for PCI Express<br>switches and master/slave<br>functionality. | Programmed before<br>board assembly or by<br>factory/service center<br>calibration software.                                         | N5105-63003<br>Midplane Board (U50)<br>N5105-80011                          | None                      |
| PCIe SW1 Int<br>Config Memory<br>(EEPROM)<br>256 Kb | No.                                  | Yes                                   | Contains configuration<br>information for PCI Express<br>switch 1 when using internal<br>host.       | Programmed before<br>board assembly. May<br>be reprogrammed with<br>switch manuacturer<br>software.                                  | N5105-63003<br>Midplane Board (U57)<br>N5105-80013                          | None                      |
| PCIe SW1 Ext<br>Config Memory<br>(EEPROM)<br>256 Kb | No                                   | Yes                                   | Contains configuration<br>information for PCI Express<br>switch 1 when using external<br>host.       | Programmed before<br>board assembly. May<br>be reprogrammed with<br>switch manuacturer<br>software.                                  | N5105-63003<br>Midplane Board (U33)<br>N5105-80002                          | None                      |
| PCIe SW2 Int<br>Config Memory<br>(EEPROM)<br>256 Kb | No.                                  | Yes                                   | Contains configuration<br>information for PCI Express<br>switch 2 when using internal<br>host.       | Programmed before<br>board assembly. May<br>be reprogrammed with<br>switch manuacturer<br>software.                                  | N5105-63003<br>Midplane Board (U34)<br>N5105-80003                          | None                      |
| IO Expander<br>(EEPROM)<br>64 bytes                 | Yes                                  | Yes                                   | Contains configuration for master<br>versus slave operation.                                         | Programmed via user<br>interface.                                                                                                    | N5105-63003<br>Midplane Board (U49)                                         | None                      |
| (FLASH)<br>8 Mb                                     | No                                   | Yes                                   | Contains configuration<br>information for PCI Express<br>FPGA.                                       | Programmed before<br>board assembly.<br>Field upgrade by<br>service only.                                                            | N5105-63004<br>Baseband Board (U52)<br>N5105-80005<br>Contains no user data | None                      |
| (FLASH)<br>8 Mb                                     | N <sub>o</sub>                       | Yes                                   | Contains configuration<br>information for PCI Express<br>FPGA.                                       | Programmed before<br>board assembly.<br>Field upgrade by<br>service only.                                                            | N5105-63004<br>Baseband Board (U53)<br>N5105-80006<br>Contains no user data | None                      |
| Board ID Memory<br>(EEPROM)<br>256 Kb               | No                                   | Yes                                   | Header EEPROM used to identify<br>assembly and revision.                                             | Programmed before<br>board assembly.                                                                                                 | N5105-63005<br>DRAM Board (U301)<br>Contains no user data                   | <b>None</b>               |

**Table 1 Summary of PXB Non- Volatile Memory**

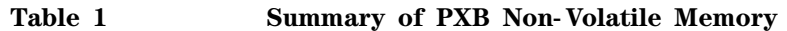

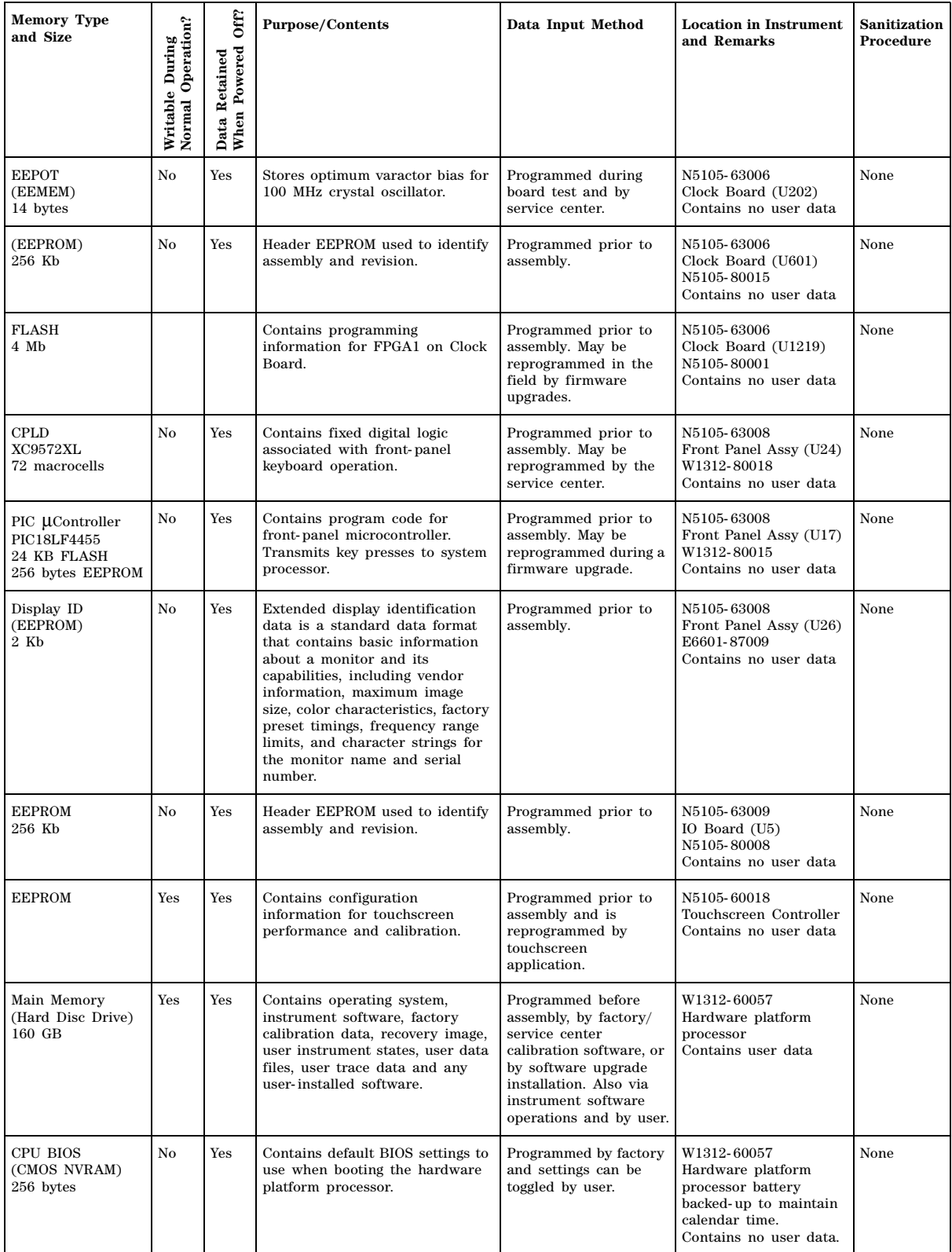

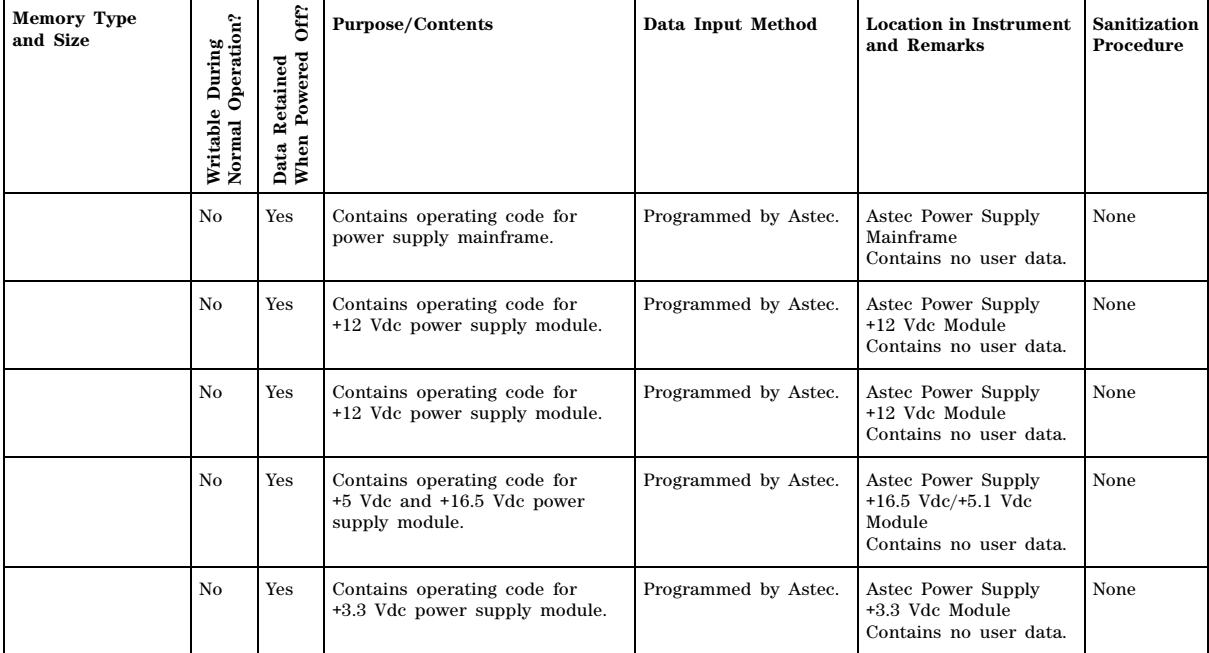

### **Table 1 Summary of PXB Non- Volatile Memory**

## **Instrument Volatile Memory**

The PXB MIMO Receiver Tester also contains volatile memories. The volatile memories are not battery backed- up. They do not retain any information when AC power is removed. Removing power from these memories meets the memory sanitization requirement in the "Clearing and Sanitization Matrix" referenced in DoD 5220.22M 1SL 01L- 1 section 8- 301 as current on 06/27/2005.

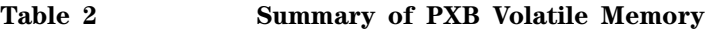

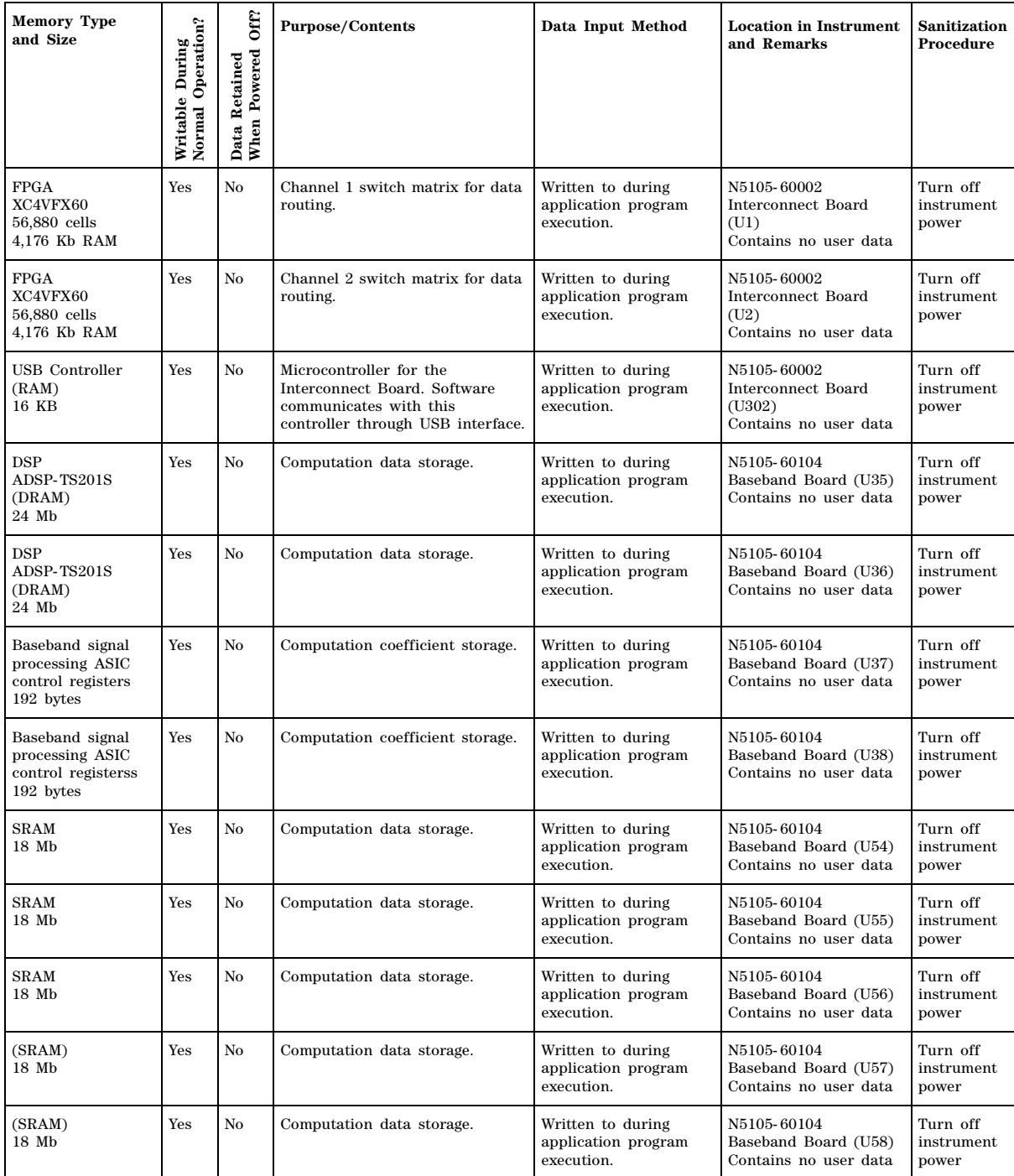

 $\overline{a}$ 

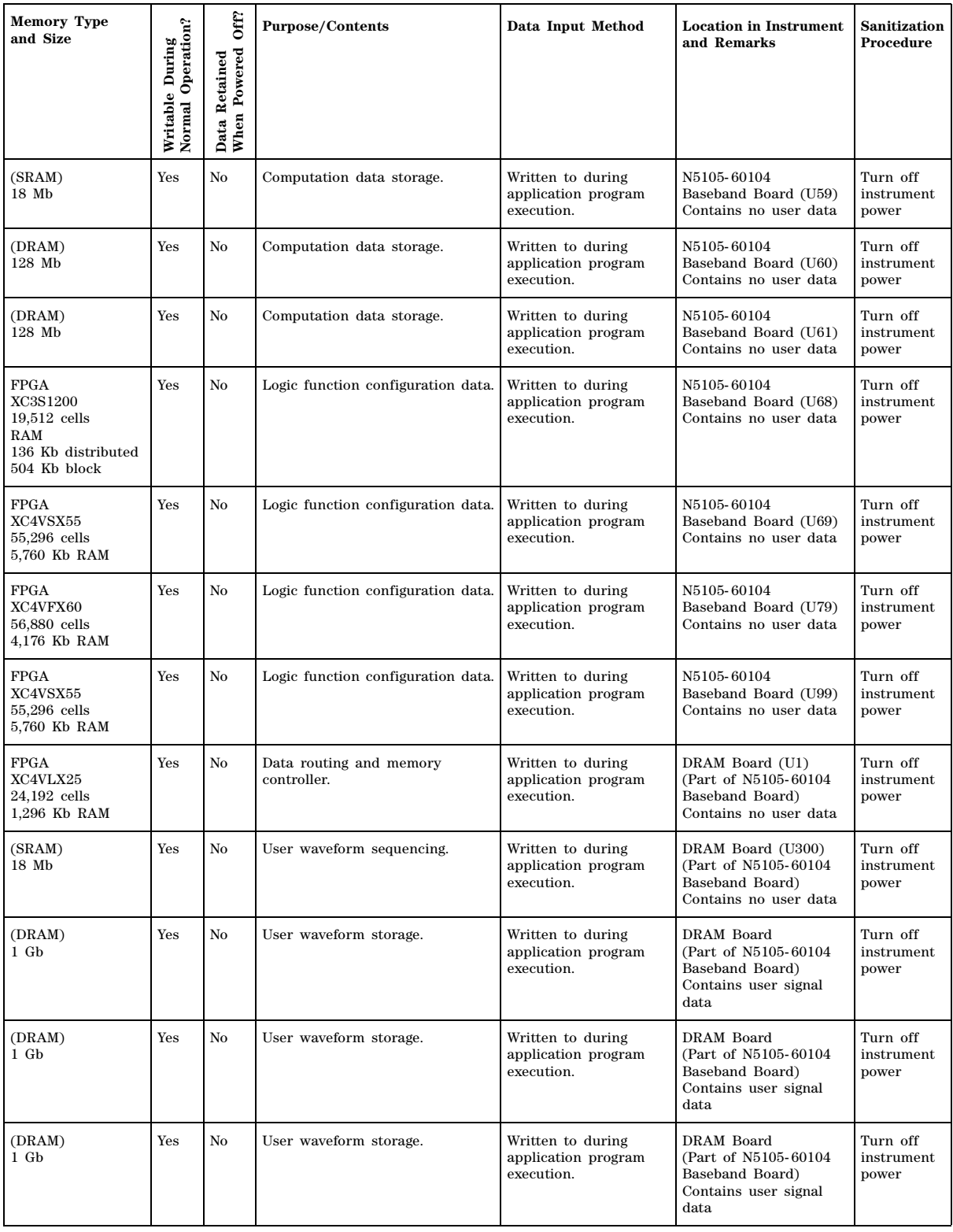

### **Table 2 Summary of PXB Volatile Memory**

 $\overline{\mathbf{r}}$ 

 $\overline{\phantom{a}}$ 

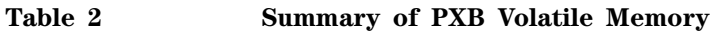

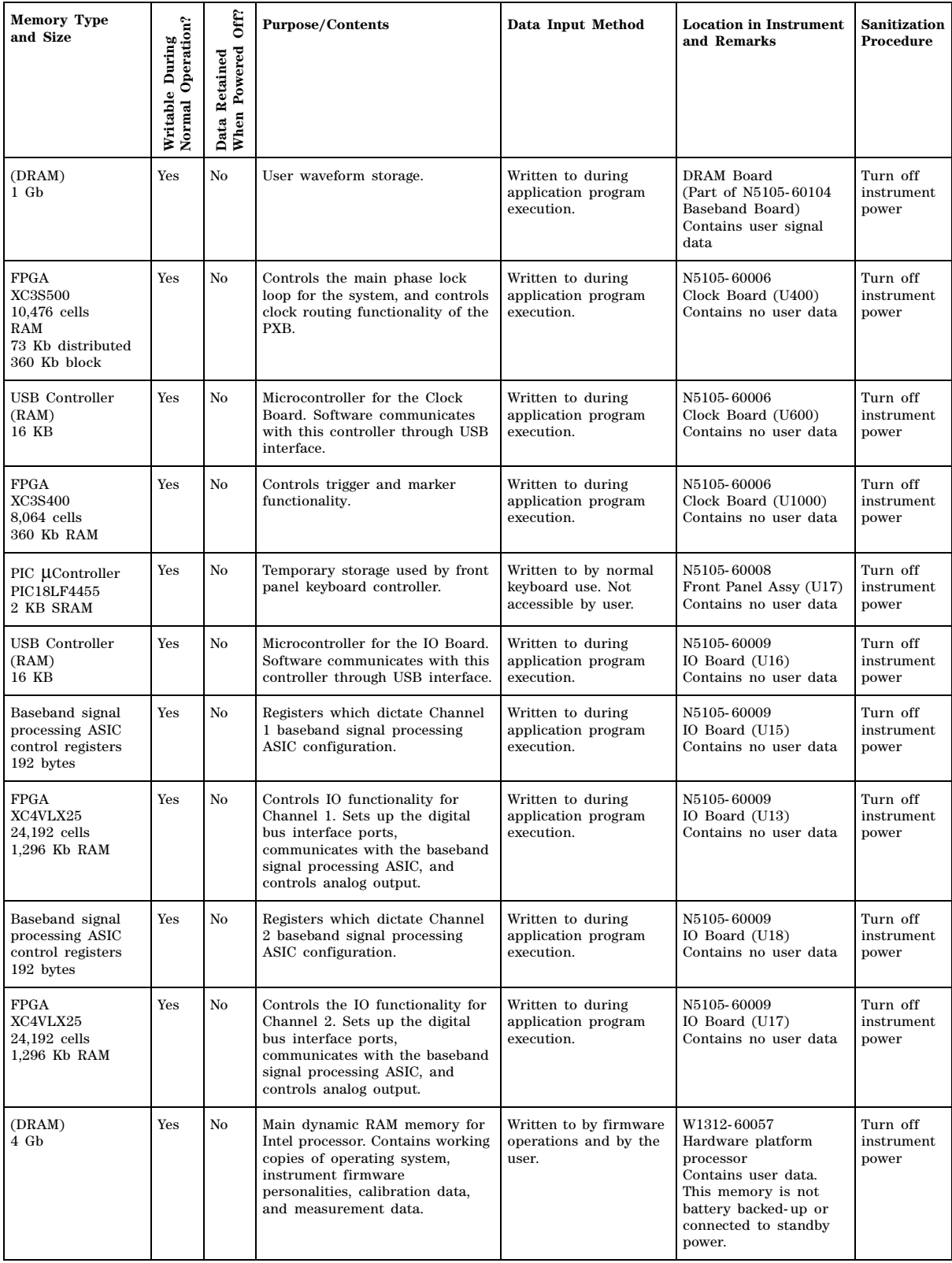

## **Using the PXB in a Controlled Area**

The only non- volatile user memory storage location in the PXB instrument is the A14 hard drive assembly. The remainder of the user- accessible PXB memory storage is in volatile memory which is deleted/erased when the power is removed from the instrument.

The PXB does not have an erasure and sanitization procedure to cleanse the A14 hard drive assembly.

When a PXB instrument is used within a controlled area and the need arises to remove it from that controlled area, the security strategy is to remove the A14 hard drive assembly from the PXB and leave the removed hard drive in the controlled area.

#### **Before Placing the PXB in a Controlled Area**

Before moving the PXB into a controlled area, ensure that the latest firmware revision is installed on the instrument. Refer to the PXB firmware upgrade guide for complete instructions. This document is available at:

http://www.agilent.com/find/upgradeassistant

This is the same web page where you can download the latest firmware revision.

#### **Removing the PXB from a Controlled Area**

If you need to remove the PXB from a controlled area, you will need to remove the A14 hard drive assembly from the instrument to protect sensitive information from leaving the controlled area. Use the following procedure:

1. While the instrument is located inside the controlled area, remove the A13 CPU assembly from the PXB.

Refer to the PXB Guided Service and Support documentation (most current version is available on the Technical Support tab of http://www.agilent.com/find/pxb) for instructions.

- 2. Remove the A14 hard drive assembly from the CPU assembly.
- 3. On the hard drive assembly, mark the PXB model number, the serial number, and that it is for the controlled area. Store the hard drive assembly in the controlled area for safe keeping until the PXB is returned to this area.
- 4. Reinstall the A13 CPU assembly (without the hard drive assembly) into PXB and remove the instrument from the controlled area.

#### **To Return the PXB to Agilent for Repair**

The PXB can now be sent to the Agilent service center for repair without the PXB's A14 hard drive assembly installed.

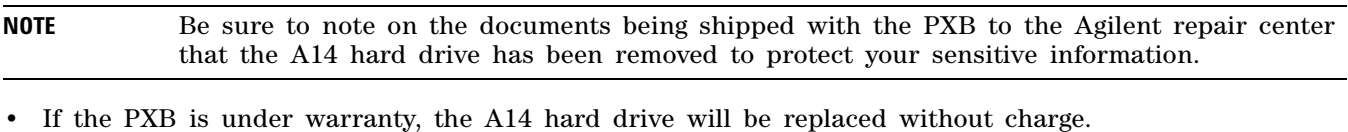

- If the PXB is out of warranty, the A14 hard drive will be replaced and you will be billed for this new assembly as part of the repair.
- **NOTE** In both cases, the PXB will be returned with the A14 hard drive assembly that was installed by Agilent repair personnel. After receiving the PXB back from the repair facility, refer to "Returning the PXB to the Controlled Area" on page 12 before placing your PXB back in a controlled area.

#### **To Use or Repair the PXB in the Non- controlled Area**

After the PXB has left the controlled area, to use or repair it in a non- controlled area, you will need a backup imaged hard drive to install into the CPU.

- 1. Before it is installed, mark the PXB model number and serial number on the hard drive. It would also be good to note on it that it is for the non- controlled area.
- 2. Remove the CPU assembly from the PXB.
- 3. Install the hard drive into CPU assembly and reinstall the CPU assembly into the PXB.

#### **Returning the PXB to the Controlled Area**

This section provides detailed steps required to return your PXB to a controlled area after the PXB was repaired or used ou the controlled area. Follow the applicable procedure listed below:

- If you removed the PXB from the controlled area to use it in a non- controlled area, refer to "After Using the PXB in the Non- Controlled Area" on page 12.
- If you removed the PXB from the controlled area to send it for repair, refer to "After Repairing the PXB" on page 13.
- **NOTE** For instructions on installing and removing the A13 CPU and the A14 hard drive assemblies, refer to the PXB Guided Service and Support documentation which is available by selecting the Technical Support tab on: http://www.agilent.com/find/pxb

#### **After Using the PXB in the Non- Controlled Area**

- 1. While the instrument is still in the non- controlled area, remove the A13 CPU assembly from the PXB.
- 2. Remove the A14 hard drive assembly from the CPU assembly.
- 3. If the hard drive assembly is not labeled, mark the PXB model number and serial number and that the hard drive assembly is designated to be used in the non- controlled area. This hard drive can be kept in the non- controlled area for use there. Store the hard drive assembly in an ESD- safe storage container.
- 4. Reinstall the A13 CPU assembly (without the hard drive assembly) into PXB and move the instrument

to the controlled area.

- 5. Once in the controlled area, remove the A13 CPU assembly from the PXB.
- 6. Install the A14 hard drive assembly into the A13 CPU assembly.

This is the hard drive assembly that was removed from the PXB and stored in your controlled area before the PXB was removed from the controlled area.

7. Reinstall the CPU with the hard drive into the PXB. The PXB is now ready for use in the controlled area.

#### **After Repairing the PXB**

- 1. While the instrument is still in the non- controlled area, read the repair documentation to identify the cause of repair.
- 2. If the repair documentation indicates that the A14 hard drive assembly:
	- Was the cause of the repair, move the PXB into the controlled area. The PXB is now ready for use in the controlled area.
	- Was not the cause of the repair, the returned hard drive should not be removed from the PXB and kept in non- controlled area for use outside the controlled area. Follow these steps:
		- a. Remove the A13 CPU assembly from the PXB and remove the A14 hard drive assembly from the CPU assembly.
		- b. On the hard drive assembly that was just removed, mark the PXB model number and serial number and that it will be used in the non- controlled area. Store the hard drive assembly in an ESD- safe storage container in the non- controlled area.
		- c. Reinstall the A13 CPU assembly (without the hard drive assembly) into PXB and move the instrument to the controlled area.
		- d. Once in the controlled area, remove the A13 CPU assembly from the PXB.
		- e. Install the A14 hard drive assembly for this PXB serial number (kept in your controlled area while the PXB was being repaired) into the A13 CPU assembly.
		- f. Reinstall the CPU with the hard drive into the PXB. The PXB is now ready for use in the controlled area.

## **Contacting Agilent Sales and Service Offices**

Assistance with test and measurements needs and information on finding a local Agilent office is available on the Internet at:

http://www.agilent.com/find/assist

If you do not have access to the Internet, please contact your field engineer.

**NOTE** In any correspondence or telephone conversation, refer to the instrument by its model number and full serial number. With this information, the Agilent representative can determine whether your unit is still within its warranty period.